[Podręcznik użytkownika](http://support.edokumenty.eu/trac/wiki/NewBusinessAdmin) > [Pasek wtyczek](http://support.edokumenty.eu/trac/wiki/NewBusinessAdmin/Plugins) > Powiadomienia i komunikaty

# **Powiadomienia i komunikaty**

Aby przejrzeć bieżące powiadomienia i komunikaty, klikamy ikonę \*.

### **Formularze**

W tej zakładce znajdziemy listę wszystkich okien (formularzy), które były otworzone na naszym koncie w ciągu kilku ostatnich sesji. Mogą to być m.in. edytowane przez nas sprawy, dodawane dokumenty, czy modyfikowane kontakty. Klikając wybrany element dwukrotnie, wyświetlamy wybrany formularz.

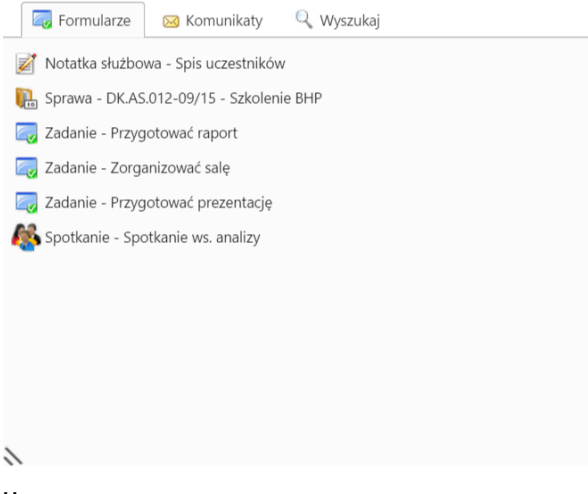

#### **Uwaga**

Na liście znajdują się również elementy usunięte w trakcie sesji.

### **Komunikaty**

Lista wyświetlona w tej zakładce zawiera wykaz czynności ogólnych, czyli niedotyczących konkretnej sprawy, dokumentu etc., które zostały wykonane od momentu zalogowania użytkownika do systemu eDokumenty. Komunikatem może być np. informacja o dodaniu nowego dokumentu lub usunięciu zadania.

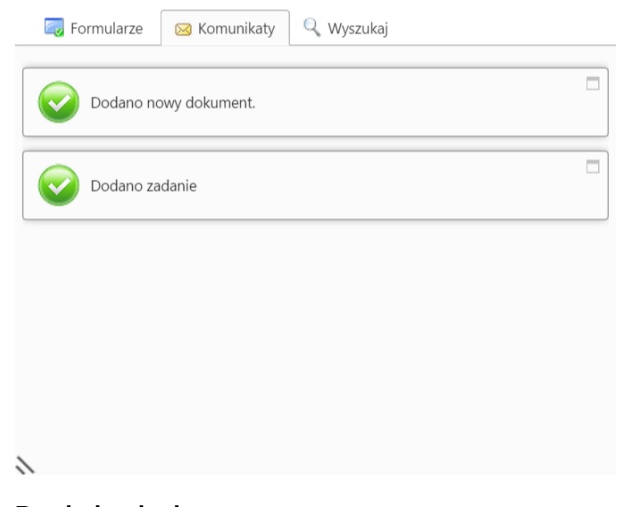

# **Powiadomienia**

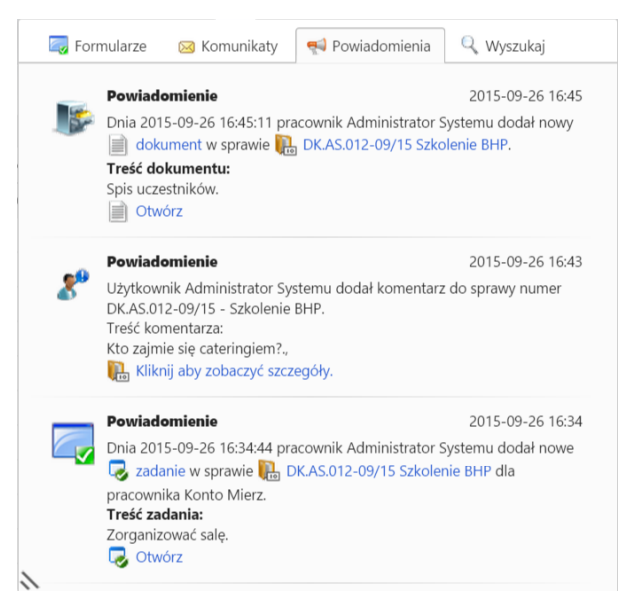

W zakładce **Powiadomienia** wyświetlona jest lista powiadomień, które użytkownik otrzymał od chwili zalogowania, np. informacje o dodaniu komentarza do sprawy lub załączenia nowego pliku do dokumentu. Elementy te zawierają odnośniki do elementów, których dotyczą, co umożliwia szybkie dotarcie do nich.

## **Wyszukaj**

Karta jest wyświetlana, jeśli posiadamy odpowiednie uprawnienia. Zawiera ona **[wyszukiwarkę globalną](http://support.edokumenty.eu/trac/wiki/NewBusinessAdmin/Search#point1)**.